# **SEAGATE Seagate Wireless User Manual**

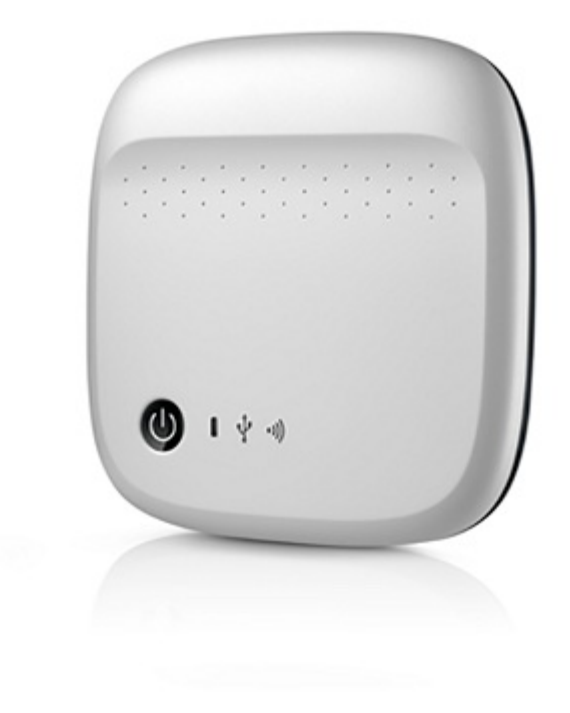

### Model: 1AYBA5

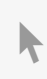

**Click here to access an [up-to-date](https://www.seagate.com/manuals/portable-hard-drives/seagate-wireless/) online version** of this document. You will also find the most recent content as well as expandable illustrations, easier navigation, and search capability.

### Contents

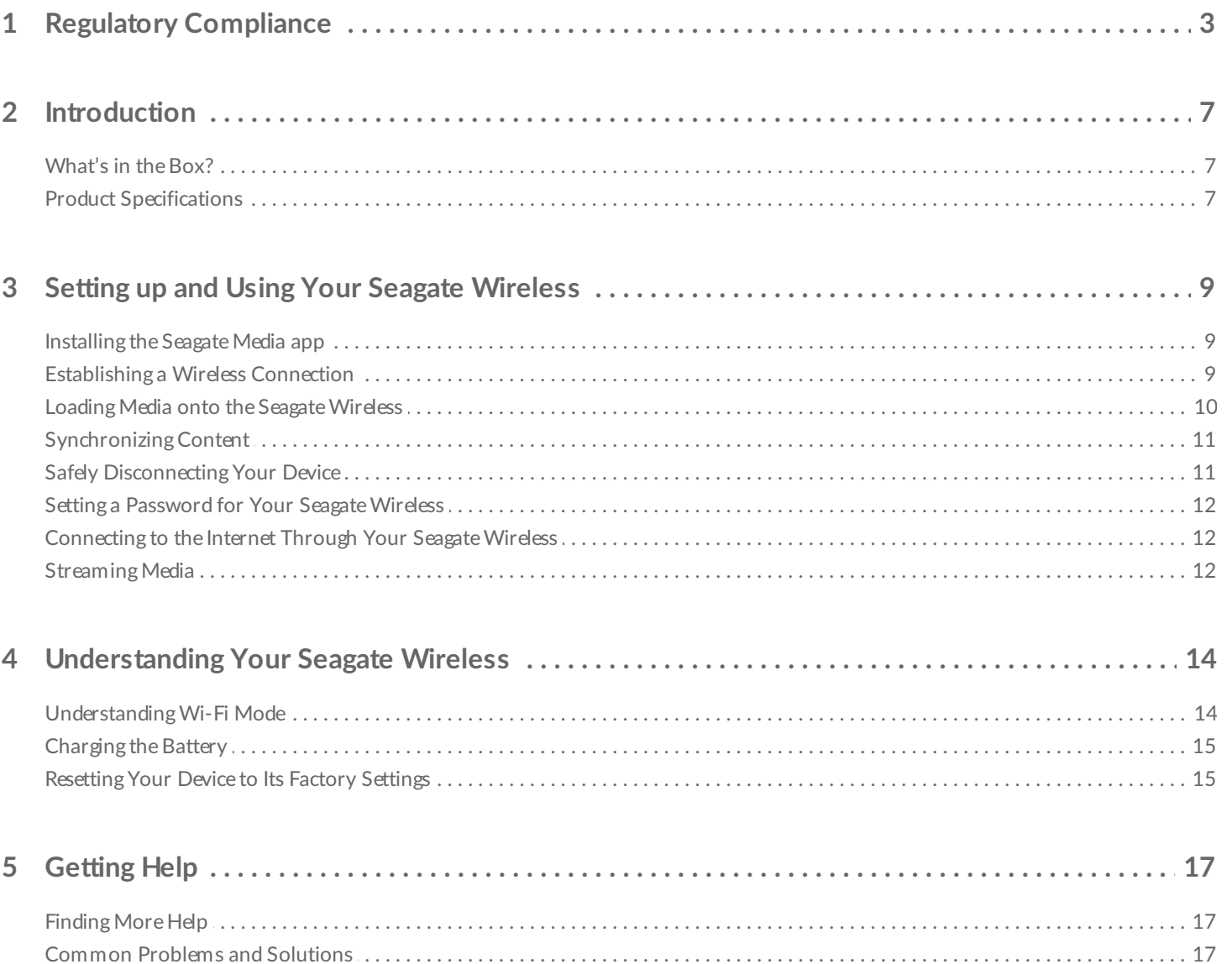

## <span id="page-2-0"></span>Regulatory Compliance

#### **FCC Class B Information**

This equipment has been tested and found to comply with the limits for a Class B digital de-vice, pursuant to Part 15 of the FCC Rules. These limits are designed to provide reasonable protection against harmful interference in a residential installation. This equipment generates, uses and can radiate radio frequency energy and, if not installed and used in accordance with the instructions, may cause harmful interference to radio communications. However, there is no guarantee that interference will not occur in a particular installation. If this equipment does cause harmful interference to radio or television reception, which can be determined by turning the equipment off and on, the user is encouraged to try to correct the interference by one of the following measures:

- Reorient or relocate the receiving antenna.
- Increase the separation between the equipment and receiver.
- Connect the equipment into an outlet on a circuit different from that to which the receiver is connected.
- Consult the dealer or an experienced radio/TV technician for help.

This device complies with Part 15 of the FCC Rules. Operation is subject to the following two conditions: (1) This device may not cause harmful interference, and (2) this device must accept any interference received, including interference that may cause undesired operation.

**FCC Caution:** Any changes or modifications not expressly approved by the party responsible for compliance could void the user's authority to operate this equipment.

#### **IMPORTANT NOTE: FCC Radiation Exposure Statement**

This equipment complies with FCC radiation exposure limits set forth for an uncontrolled environment. This equipment should be installed and operated with minimum distance 20cm between the radiator & your body.

This transmitter must not be co-located or operating in conjunction with any other antenna or transmitter.

The availability of some specific channels and/or operational frequency bands are country dependent and are firmware programmed at the factory to match the intended destination. The firmware setting is not accessible by the end user.

Note to US model owner: To comply with US FCC regulation, the country selection function has been completely removed from all US models. The above function is for non-US models only.

#### **Industry Canada**

This device complies with RSS-210 of the Industry Canada Rules. Operation is subject to the following two conditions: (1) This device may not cause harmful interference, and (2) this device must accept any interference received, including interference that may cause unde-sired operation.

Ce dispositif est conforme à la norme CNR-210 d'Industrie Canada applicable aux appareils radio exempts de licence. Son fonctionnement est sujet aux deux conditions suivantes: (1) le dispositif ne doit pas produire de brouillage préjudiciable, et (2) ce dispositif doit accepter tout brouillage reçu, y compris un brouillage susceptible de provoquer un fonctionnement indésirable.

### **IMPORTANT NOTE:** (For mobile device use)

#### **Radiation Exposure Statement:**

This equipment complies with IC radiation exposure limits set forth for an uncontrolled envi-ronment. This equipment should be installed and operated with minimum distance 20cm be-tween the radiator & your body.

#### **NOTE IMPORTANTE:** (Pour l'utilisation de dispositifs mobiles)

#### **Déclaration d'exposition aux radiations:**

Cet équipement est conforme aux limites d'exposition aux rayonnements IC établies pour un environnement non contrôlé. Cet équipement doit être installé et utilisé avec un minimum de 20 cm de distance entre la source de rayonnement et votre corps.

#### **Manufacturer's Declaration for CE Certification**

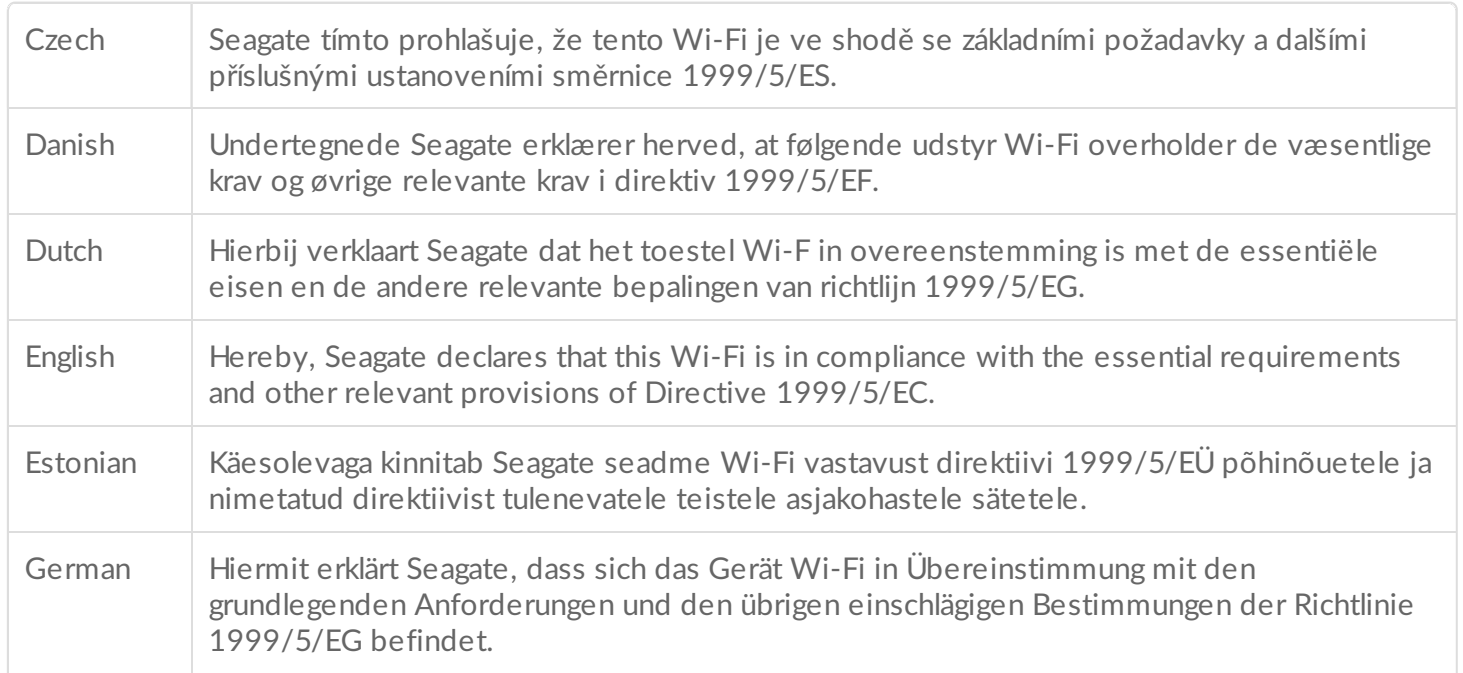

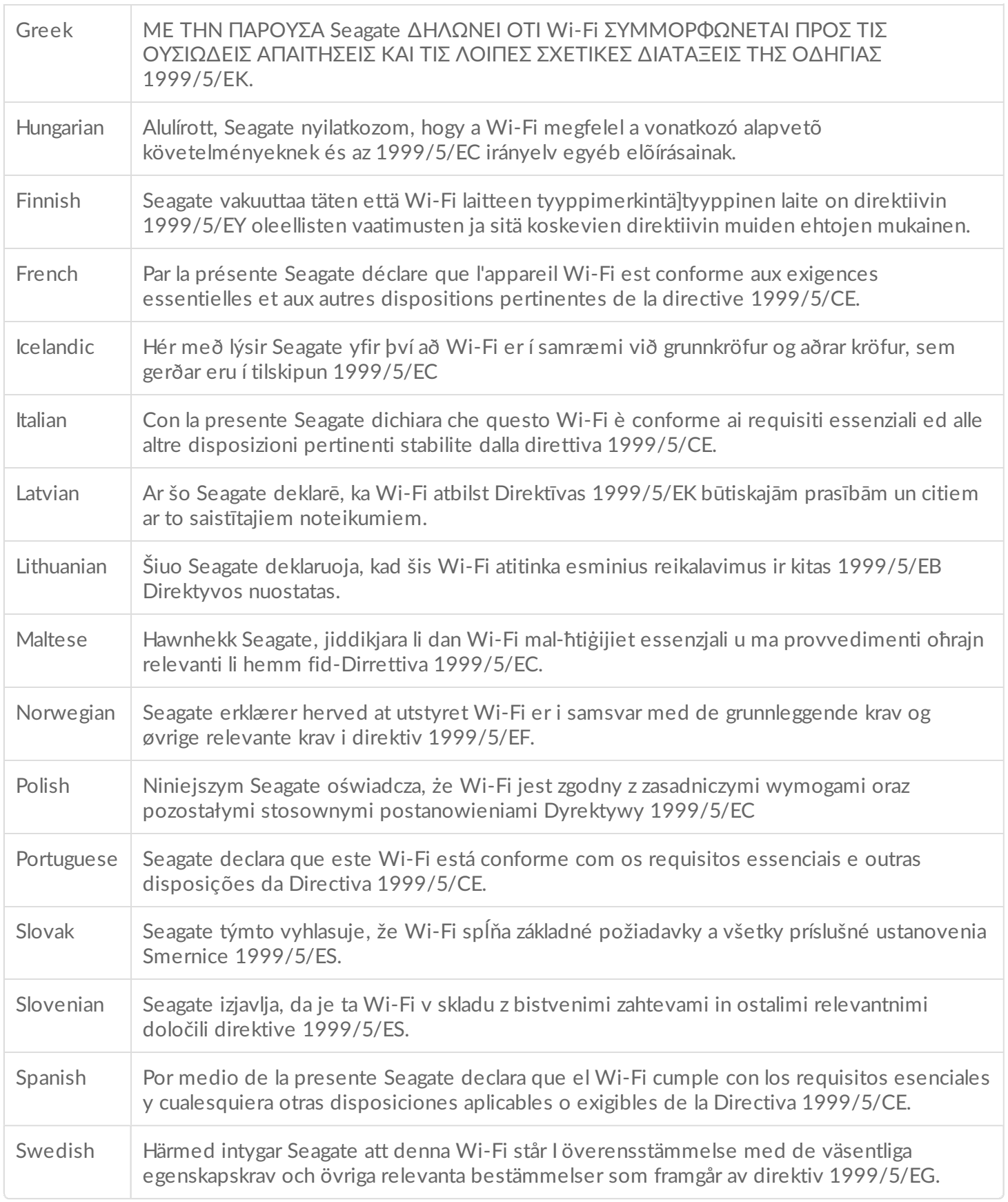

### **Battery Safety**

This product contains a lithium-ion battery that must be disposed of properly.

Please follow the battery safety items below:

- Do not dismantle, open or shred secondary cells or batteries.
- Do not expose cells or batteries to heat or fire. Avoid storage in direct sunlight.
- Do not short-circuit a cell or a battery. Do not store cells or batteries haphazardly in a box or drawer where they may short-circuit each other or be short-circuited by, other metal objects.
- Do not use any charger other than that specifically provided for use with the equipment.
- Do not use any cell or battery that is not designed for use with the equipment.
- Do not mix cells of different manufacture, capacity, size or type within a device.
- Seek medical advice immediately if a cell or a battery has been swallowed.
- Do not subject cells or batteries to mechanical shock.
- In the event of a cell leaking, do not allow the liquid to come in contact with the skin or eyes. If contact has been made, wash the affected area with copious amounts of water and seek medical advice.
- Keep cells and batteries out of the reach of children.
- Keep cells and batteries clean and dry.
- Secondary cells and batteries need to be charged before use. Always use the correct charger and refer to the manufacturer's instructions or equipment manual for proper charging instructions.
- Do not leave a battery on prolonged charge when not in use.
- After extended periods of storage, it may be necessary to charge and discharge the cells or batteries several times to obtain maximum performance.
- Secondary cells and batteries give their best performance when they are operated at normal room temperature (20°C+5 °C).
- Retain the original product literature for future reference.
- Use only the cell or battery in the application for which it was intended.
- Dispose of properly.

**The Seagate Wireless device is not intended for professional use**.

## <span id="page-6-0"></span>Introduction

Congratulations on the purchase of your Seagate Wireless. Using this device, you can take your digital media anywhere and stream it to your Wi-Fi enabled tablet, smartphone, or computer. Imagine listening to your favorite music while hiking through the Swiss Alps. You can do that with the Seagate Wireless.

This guide shows you how to set up your Seagate Wireless so that you can begin enjoying your videos, photos, and music wherever you are.

### <span id="page-6-1"></span>**What's in the Box?**

Unpack the box and ensure you have all of these items.

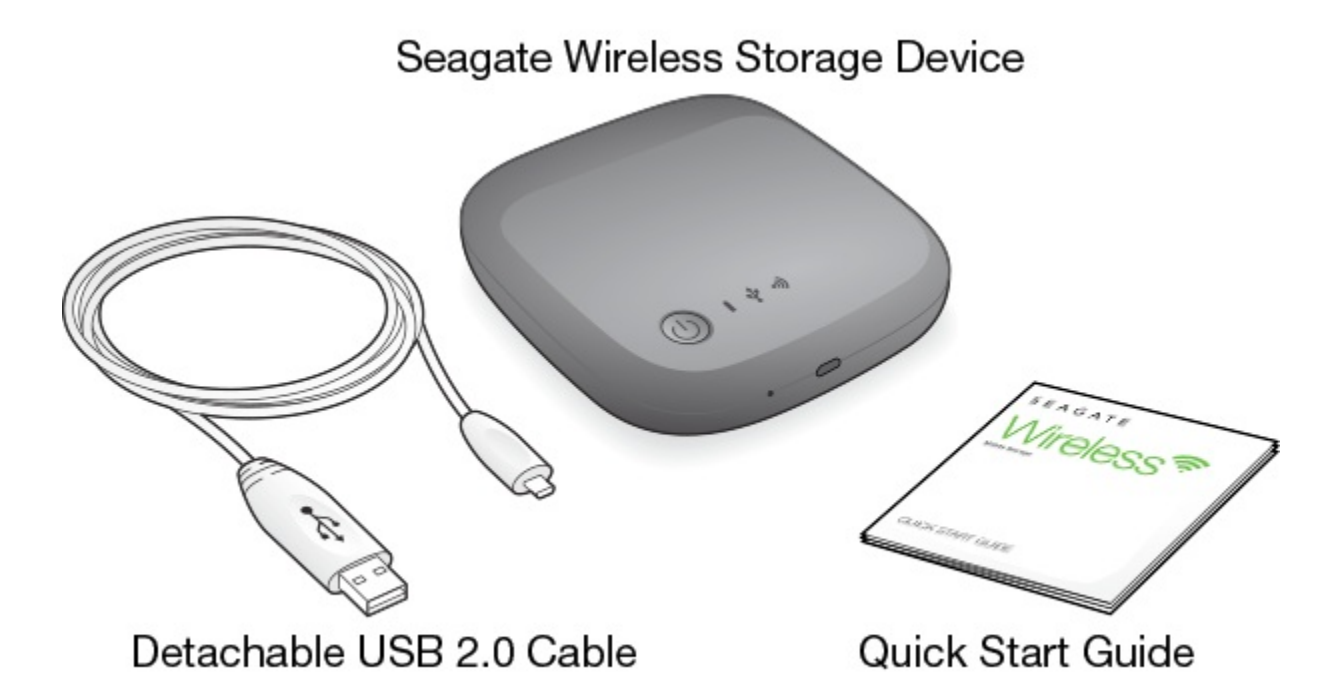

### <span id="page-6-2"></span>**Product Specifications**

**Supported Devices**

- iPhone 4 or higher running iOS 7 or higher
- iPad 2 or higher running iOS 7 or higher
- Android phones and tablets running Android OS 4 or higher
- Windows Vista and higher, including Windows RT
- Mac OS 10.7 and higher

#### **Supported Web Browsers**

- Safari 5 or later (Mac OS)
- WebKit (Android)
- Internet Explorer 8 or later (Windows)
- Firefox
- Google Chrome

### **Supported File Types**

#### **For iPads**

- Video: H.264 video, MPEG-4, Motion-JPEG
- Audio: AAC, MP3, M4a, Audible (formats 2, 3, 4), Apple Lossless, AIFF, WAV
- Documents: Microsoft Office, iWork, PDF
- Certain files supported by third-party apps

#### **For Laptops, Tablets, and Smartphones**

Any files supported by your device applications

#### **Hardware Specifications**

- Drive Capacity: 500GB The Wireless can store over 150 high-definition movies (1.5GB MP4 H.264), 62,500 songs, or 50,000 photos.
- USB 2.0 port
- Battery: Non-user replaceable, rechargeable lithium-ion battery
- Battery Life: Up to 8 hours of continuous streaming (1 user), or stream photos, songs, and documents with up to 3 users. The Seagate Wireless battery life is up to 20 hours in standby mode.
- Maximum Wi-Fi range: 45 meters (147 feet)
- Drive Format: NTFS

The Paragon NTFS driver is available to enable read/write access using the Mac OS. The software is available on your Seagate Wireless.

## <span id="page-8-0"></span>Setting up and Using Your Seagate Wireless

This chapter explains each step of the setup process in more detail than what is described in the

. An online version of the Seagate Wireless Quick Start Guide is available at [http://www.seagate.com/www/wireless-support.](https://www.seagate.com/www/wireless-support)

### <span id="page-8-1"></span>**Installing the Seagate Media app**

Use the Seagate Media app on your mobile devices to organize and stream the media stored on the Seagate Wireless.

On your mobile device, go to the Apple App Store, Google Play Store, or the Amazon website, and then find and install the Seagate Media app. The same functionality is available on your computer through a Web browser after it is wirelessly connected to the Seagate Wireless.

### <span id="page-8-2"></span>**Establishing a Wireless Connection**

Your Seagate Wireless comes partially charged and runs for about 20 minutes. Consider fully charging it (see [Charging](https://www.seagate.com/manuals/portable-hard-drives/seagate-wireless/understanding-your-seagate-wireless/#charge) the Battery) before connecting other devices.

You can wirelessly connect up to eight devices to your Seagate Wireless.

1. Press the power button on the top of the Seagate Wireless.

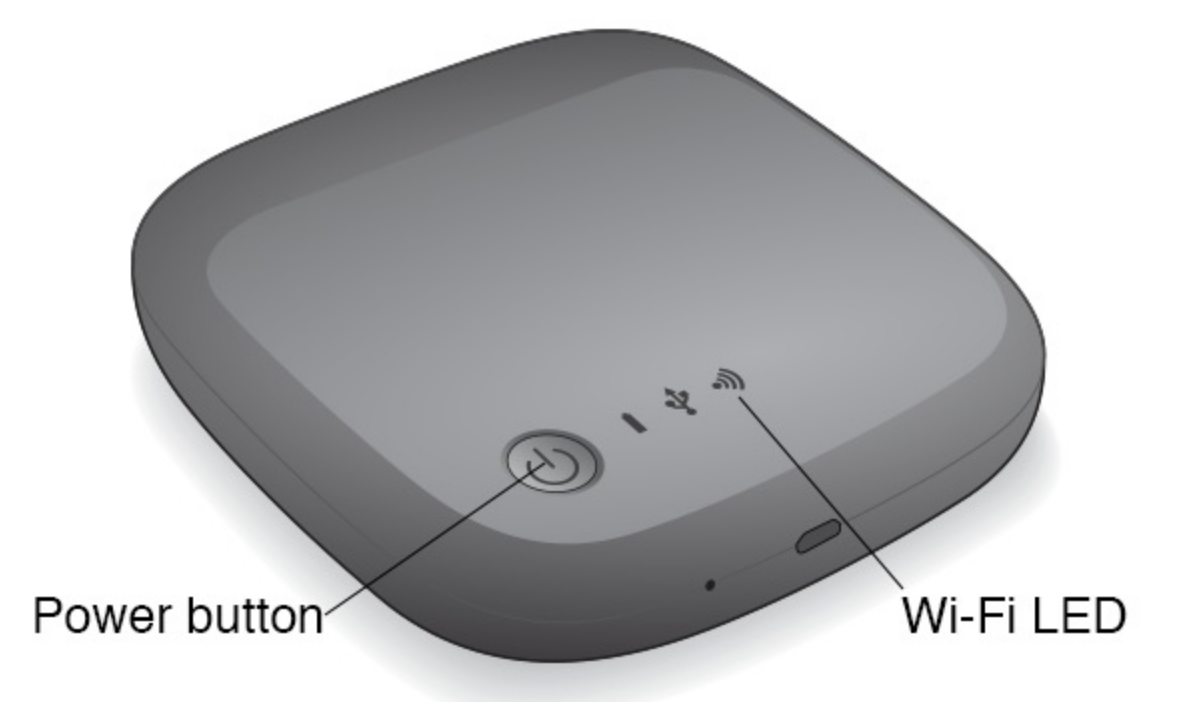

- 2. The Wi-Fi LED blinks as the device starts up. When the Wi-Fi light is solid blue, your de-vice is Wi-Fi enabled and ready to accept other device connections.
- 3. Open the network or wireless settings on your computer or mobile device. See the user documentation for your computer or mobile device for the most up-to-date instructions on connecting to a wireless network.
	- Apple devices—choose **Settings > Wi-Fi.**
	- Android devices—choose **Settings > Wireless & Networks > Wi-Fi.**
	- Mac Computer—select **Apple > System Preferences** and then select **Network.**
	- PC—enable the wireless connection.
- 4. Select **SeagateWireless** from the list of networks.

This establishes a wireless connection between your device and the Seagate Wireless.

- 5. Open the Seagate Media app.
	- On the home page of your mobile device, tap the Seagate Media app icon.
	- On your computer, open a browser and type any URL in the address bar.

The Seagate Wireless main page appears with the Getting Started tutorial ready for viewing.

Follow the steps in the Getting Started tutorial to verify that you can view a video and connect to the Internet.

Your devices are now ready to stream the sample media packaged with your Seagate Wireless.

### <span id="page-9-0"></span>**Loading Media onto the Seagate Wireless**

1. Connect the supplied USB 2.0 cable to the Seagate Wireless and the USB 3.0 or 2.0 port on your computer.

 $\mathbf{a}^{\prime}$ 

**Note:** If you are connecting to a Mac, do not allow Time Machine to use the Seagate Wireless for backup because it will attempt to reformat the drive. If your device has been reformatted, see I mistakenly [reformatted](https://www.seagate.com/manuals/portable-hard-drives/seagate-wireless/getting-help/#mac) the drive for my Mac.

- 2. The device's name appears on your computer as **SeagateWireless**.
	- **Important info:** To copy content to your Seagate Wireless, after you connect it to your computer with the USB provided cable, you must power off the device. If you do not power off the device, your computer will continue to broadcast a Wi-Fi signal, and you will not be able to detect the device on your computer. 1
- 3. (Mac only) If the device is connected to your Mac, install **MacInstaller.dmg** (located on your Seagate Wireless) to allow file copying.
- 4. Choose one of the following method to copy media:
	- Copy media to your device by dragging and dropping files from your computer to your device.
	- Install Seagate Dashboard on your computer and create a Smart Copy plan to copy all media files to your Seagate Wireless. For more information, go to [www.seagate.com/support/software/dashboard/](https://www.seagate.com/support/software/dashboard/).
		- **Important info:** It is the user's responsibility to comply with applicable copyright laws and to respect owner's rights in content usage.<sup>[2]</sup> The time it takes to copy data to your Seagate Wireless depends on the amount you are copying. If you have a lot of media files, consider copying the files overnight. 22Your Apple, Android, or other Wi-Fi device plays files only in the formats that it supports. See your device's specifications for details. You cannot copy files from your Seagate Wireless to your computer when your Wireless is directly attached to your computer. You can copy files to and from your mobile device and your Seagate Wireless while in Wi-Fi mode. ı

### <span id="page-10-0"></span>**Synchronizing Content**

You can also install Seagate Media Sync software to help you copy your files and synchronize them after they are on your Seagate Wireless.

Note: Seagate does not recommend that you use Seagate Dashboard Smart Copy and Seagate Media Sync at the same time to help you manage your media files.

Download the software to learn more:

- [Windows](https://www.seagate.com/support/external-hard-drives/portable-hard-drives/wireless-plus/satellite-media-sync-win-master/)
- [Mac](https://www.seagate.com/support/external-hard-drives/portable-hard-drives/goflex-satellite/satellite-media-sync-mac-master/)

### <span id="page-10-1"></span>**Safely Disconnecting Your Device**

You must safely disconnect your device from your computer to prevent damage to your Wireless device:

**Windows.** In the notification area at the far right of the taskbar, you should see the Safely Remove

displays, click the device that you want to remove. Windows displays a notification when it's safe to remove your device.

If you can't find the Safely Remove Hardware icon, click the Show hidden icons button to display all icons in the notification area.

**Mac.** Drag the Seagate Wireless icon into your trash can or open Finder and click the Eject button that displays next to your Seagate Wireless.

### <span id="page-11-0"></span>**Setting a Password for Your Seagate Wireless**

When you set a password for your Seagate Wireless, only those who know the password can connect their devices to the wireless device.

- 1. Establish a wireless connection from your mobile device or computer to the Seagate Wireless.
- 2. Open the Seagate Media app on your mobile device or in a Web browser on your computer.
- 3. Tap or click the Settings icon.
- 4. Tap or select **Network.**
- 5. Tap or select **Turn on password** (or **Off** to the right of **Enable Password** on some devices).
- 6. Type a password of at least 8 alphanumeric characters in the window that opens, and then tap or click **OK**.

### <span id="page-11-1"></span>**Connec9ng to the Internet Through Your Seagate Wireless**

To stream media from the device and browse other websites at the same time, connect to the Internet through your Seagate Wireless.

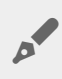

**Note:** We do not recommend streaming <sup>a</sup> movie from the Internet while connected to the Seagate Wireless network.

- 1. Establish a wireless connection from your mobile device or computer to the Seagate Wireless.
- 2. Open the Seagate Media app on your mobile device or in a Web browser on your computer.
- 3. Tap or click the Wi-Fi icon (on most devices) near the top of the app or page.
- 4. Select the wireless network you want and tap or click **Join Network.**

### <span id="page-11-2"></span>**Streaming Media**

Use the Seagate Media app to stream media from the Seagate Wireless to your mobile device or computer.

- 1. Power on the Seagate Wireless.
	- Establish a wireless connection between the Seagate Wireless and your mobile device or computer.
- Open the Seagate Media app on your mobile device or in a Web browser on your computer.
- Select the media you want to play, and enjoy. You can connect up to three devices to the Seagate Wireless.
- For details on using the [Seagate](https://www.seagate.com/manuals/software/sma/) Media app, view the Seagate Media App User's Guide.

## <span id="page-13-0"></span>Understanding Your Seagate Wireless

Understanding how your Seagate Wireless operates helps keep your device charged and ready to stream your media library.

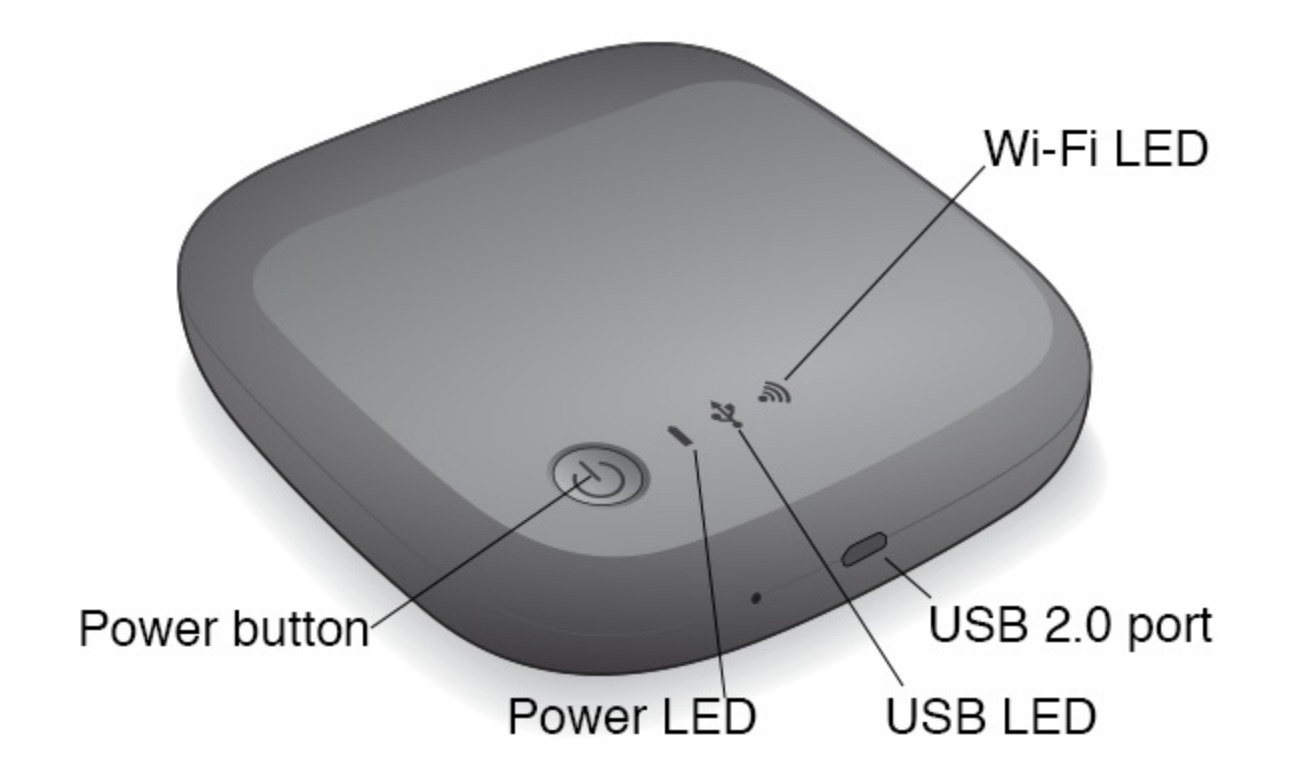

### <span id="page-13-1"></span>**Understanding Wi-Fi Mode**

The Seagate Wireless serves as a Wi-Fi network allowing you to stream your media to other devices.

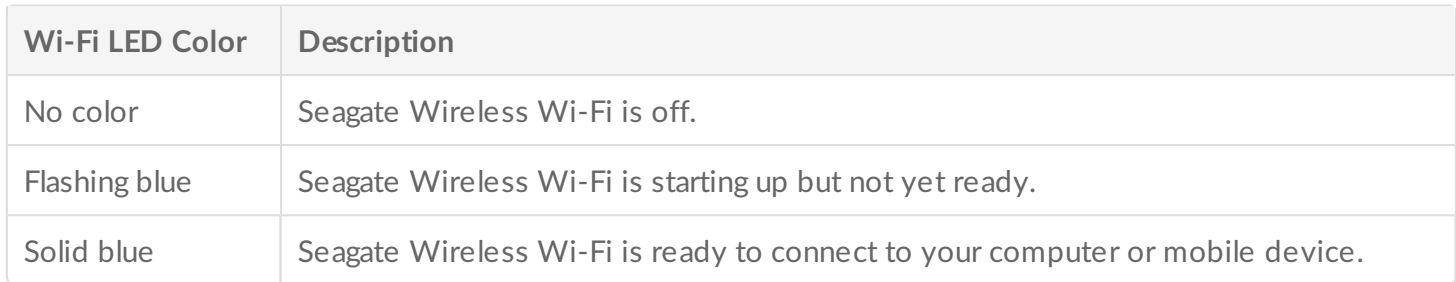

### **Connecting the device to your computer**

To disable Wi-Fi mode when connected to your computer, you must power off Seagate Wireless. Your computer provides power to Seagate Wireless while it is connected.

**USB LED Color Description**

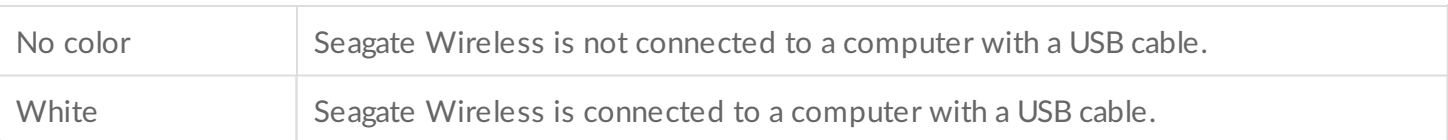

### **Working with the Battery**

The Seagate Wireless uses a rechargeable lithium-ion battery.

### <span id="page-14-0"></span>**Charging the Battery**

To charge the battery, connect the device to your computer using the included USB cable. Optionally, charge your device using a USB charger that plugs into the wall and the included USB cable. For fastest charging, use a charger originally designed for tablets, which usually has a capability of 10 Watts or 2 Amps.

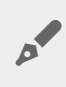

**Tip:** Apple USB chargers typically have the wattage displayed at the top of the USB information. For generic chargers, look for the Output number.

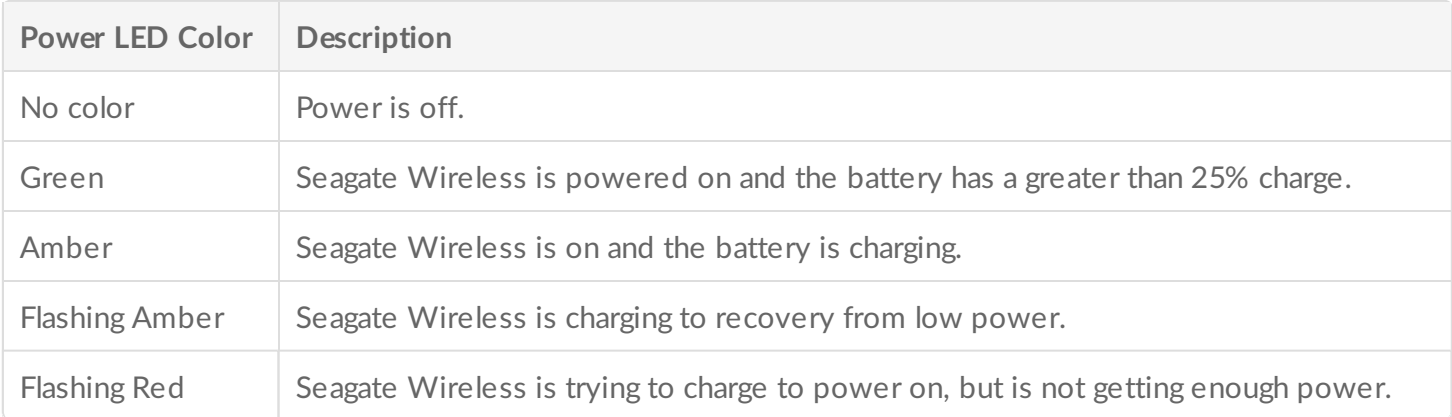

#### **Recycling the Battery**

The battery is not user-replaceable and is affected by the number of charge cycles. It must be disposed of properly.

### <span id="page-14-1"></span>**Resetting Your Device to Its Factory Settings**

For a variety of reasons, you might need to reset your Seagate Wireless back to its original factory settings. The pinhole reset is not data destructive, but it will erase your WiFi password and customer SSID on the drive.

To reset using the pinhole, find a thin, pointed object such as a sturdy wire or paper clip, and then follow the steps below. Note that the drive needs to be powered on in order for this procedure to work.

1. Locate the small pinhole next to the USB port on the front of the drive.

- 2. Insert the paper clip in the hole and hold it in there for 10 seconds. Remove the paper clip.
- 3. Power off the drive using the power button on the top of the drive. If the WiFi light is blinking, wait for it to stop before powering off the drive.
- 4. Wait for the drive to power off completely, then wait an additional 30 seconds.
- 5. Power on the drive. When the WiFi LED is on and solid, the drive is reset.

## <span id="page-16-0"></span>Getting Help

The Seagate Wireless is a plug-and-play device. However, in certain situations, the setup process and product usage might require extra attention.

### <span id="page-16-1"></span>**Finding More Help**

Visit the Seagate [Wireless](https://www.seagate.com/support/external-hard-drives/portable-hard-drives/wireless-plus/) support page where you will find:

- How-to videos
- Firmware updates (when available)
- Software updates (when available)
- FAQs

### <span id="page-16-2"></span>**Common Problems and Solutions**

#### **I can't connect wirelessly to the Seagate Wireless**

- Make sure that the Seagate Wireless is physically disconnected from your computer, powered on, and that the Wi-Fi LED is a steady blue. A steady blue indicates that the device is Wi-Fi ready and broadcasting.
- Make sure to select **SeagateWireless** from your device's wireless network list. If you leave the Seagate Wireless range (150 feet), your device disconnects from the signal. Any obstructions, such as walls between your device and Seagate Wireless, might affect the strength of the signal.
- If you know that the Seagate Wireless is broadcasting, but your device can't connect, the upper limit of three devices might already be connected to it. Try disconnecting one of the other devices.
- If you are attempting to stream using a browser, make sure that your device's wireless connection is enabled. Go to any URL to be redirected to the Seagate Wireless main page.

#### **I mistakenly reformatted the drive for my Mac**

If you mistakenly allowed Time Machine to use the Seagate Wireless as its backup drive, it reformatted the drive for backup purposes. You must return the Seagate Wireless to the NTFS format.

**I** Important info: Reformatting erases all of the data on the Seagate Wireless.

- 1. Copy any data that you want to keep from the Seagate Wireless to another device.
- 2. Eject and disconnect any other USB drives from your Mac.
- 3. Attach the Seagate Wireless to your Mac.
- 4. Install the NTFS driver included on the Seagate Wireless device.

You can also find this driver on the Seagate [download](https://www.seagate.com/support/downloads/) page.

- 5. On your Mac, open Finder, click **Go**, and then click **Utilities**.
- 6. Double-click **Disk Utility**.
- 7. Select the **Seagate Wireless** drive or **Seagate USB**.
- 8. Click the **Erase** button.
- 9. For **Format type**, select **Windows NT File System** (do not select the compressed option).
- 10. Enter a recognizable name, for example, Seagate Wireless drive.

This is the name that appears on the Desktop when you connect the Seagate Wireless to your Mac.

The Seagate Wireless should be ready to use within a few minutes. You may need to eject the device by dragging it to the trash can and then disconnect and reconnect it to gain full read and write capability.

You can now set up the Seagate Wireless for your use.

**Important info:** If you are using Time Machine, do not allow the program to use the Seagate Wireless drive for backup.

#### **The Seagate Wireless shuts down by itself**

Your Seagate Wireless includes a power-save feature, which means that it enters a standby state after 5 minutes of inactivity. Your device automatically returns to active mode whenever someone attempts to access it.

#### **I know the Seagate Wireless is broadcasting, but I can't stream from it**

Up to three wireless-enabled devices can stream from the Seagate Wireless at one time. To see how many devices are currently connected to the Seagate Wireless, open the Seagate Media app on a connected device and tap Users.

#### **The Seagate Wireless beeps when I plug it in to my computer**

The battery is low. Keep your Seagate Wireless connected to your computer to charge the device.